# **Hortonworks DataFlow**

# Installing HDF Services on a New HDP Cluster

(February 28, 2018)

[docs.hortonworks.com](http://docs.hortonworks.com)

# **Hortonworks DataFlow: Installing HDF Services on a New HDP Cluster**

Copyright © 2012-2018 Hortonworks, Inc. Some rights reserved.

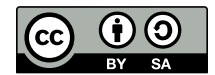

Except where otherwise noted, this document is licensed under **[Creative Commons Attribution ShareAlike 4.0 License](http://creativecommons.org/licenses/by-sa/4.0/legalcode)**. <http://creativecommons.org/licenses/by-sa/4.0/legalcode>

# **Table of Contents**

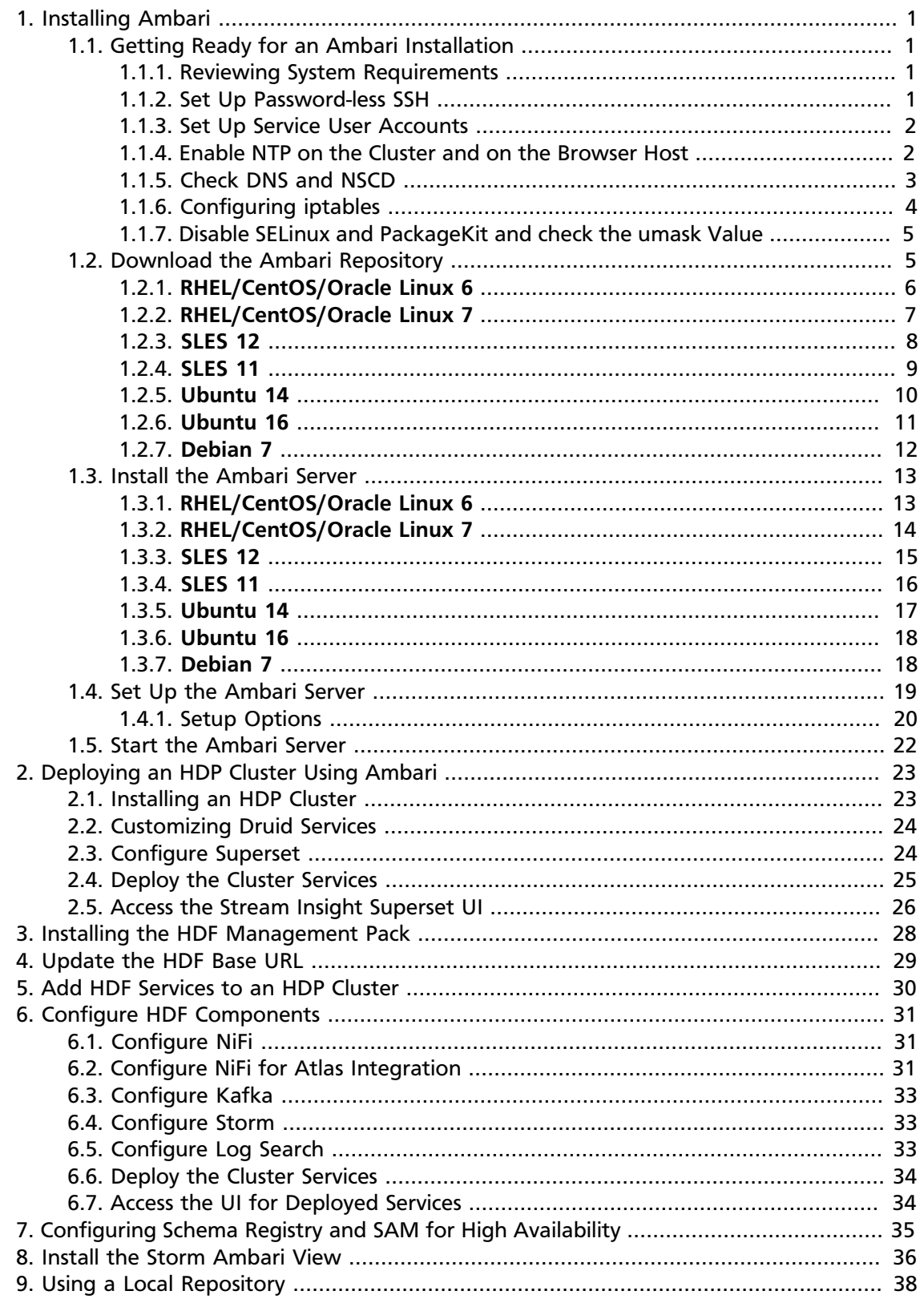

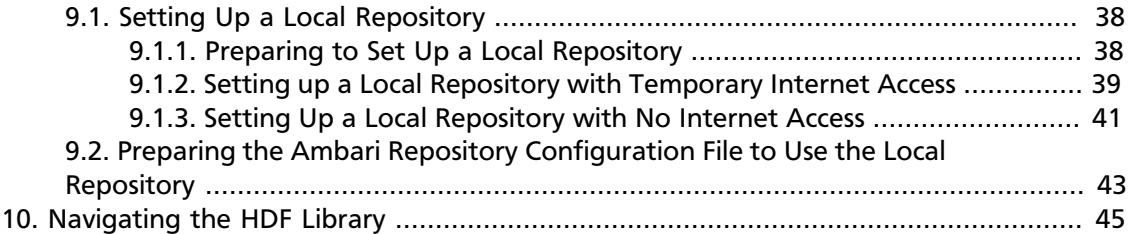

# <span id="page-4-0"></span>**1. Installing Ambari**

Perform the following tasks to install Ambari.

- 1. [Getting Ready for an Ambari Installation \[1\]](#page-4-1)
- 2. [Download the Ambari Repository \[5\]](#page-8-1)
- 3. [Install the Ambari Server \[13\]](#page-16-0)
- 4. [Set Up the Ambari Server \[19\]](#page-22-0)
- 5. [Start the Ambari Server \[22\]](#page-25-0)

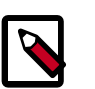

# **Note**

This document describes how to install Ambari and HDF on Intel x86 hardware. To install Ambari and HDF on IBM Power Systems, review your deployment options using [Planning Your Deployment for IBM Power Systems.](https://dev.hortonworks.com.s3.amazonaws.com/HDPDocuments/HDF3/HDF-3.1.1/bk_planning-your-deployment-ppc/content/index.html)

# <span id="page-4-1"></span>**1.1. Getting Ready for an Ambari Installation**

This section describes the information and materials you should get ready to install a cluster using Ambari. Ambari provides an end-to-end management and monitoring solution for your cluster. Using the Ambari Web UI and REST APIs, you can deploy, operate, manage configuration changes, and monitor services for all nodes in your cluster from a central point.

# <span id="page-4-2"></span>**1.1.1. Reviewing System Requirements**

Your first task in installing Ambari is to review the Hortonworks DataFlow (HDF) support matrices for system requirements, supported operating systems, component interoperability, and similar information.

• [HDF Support Matrices](https://docs.hortonworks.com/HDPDocuments/HDF3/HDF-3.1.1/bk_support-matrices/content/ch_matrices-hdf.html)

# <span id="page-4-3"></span>**1.1.2. Set Up Password-less SSH**

## **About This Task**

To have Ambari Server automatically install Ambari Agents on all your cluster hosts, you must set up password-less SSH connections between the Ambari Server host and all other hosts in the cluster. The Ambari Server host uses SSH public key authentication to remotely access and install the Ambari Agent.

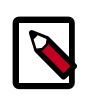

## **Note**

You can choose to manually install an Ambari Agent on each cluster host. In this case, you do not need to generate and distribute SSH keys.

## **Steps**

1. Generate public and private SSH keys on the Ambari Server host.

ssh-keygen

2. Copy the SSH Public Key (id\_rsa.pub) to the root account on your target hosts.

.ssh/id\_rsa

.ssh/id\_rsa.pub

3. Add the SSH Public Key to the authorized\_keys file on your target hosts.

```
cat id_rsa.pub >> authorized_keys
```
4. Depending on your version of SSH, you may need to set permissions on the .ssh directory (to 700) and the authorized\_keys file in that directory (to 600) on the target hosts.

```
chmod 700 ~/.ssh
chmod 600 ~/.ssh/authorized_keys
```
5. From the Ambari Server, make sure you can connect to each host in the cluster using SSH, without having to enter a password.

ssh root@<remote.target.host>

where <remote.target.host> has the value of each host name in your cluster.

- 6. If the following warning message displays during your first connection: Are you sure you want to continue connecting (yes/no)? Enter **Yes**.
- 7. Retain a copy of the SSH Private Key on the machine from which you will run the webbased Ambari Install Wizard.

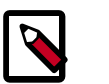

# **Note**

It is possible to use a non-root SSH account, if that account can execute sudo without entering a password.

# <span id="page-5-0"></span>**1.1.3. Set Up Service User Accounts**

Each service requires a service user account. The Ambari Cluster Install wizard creates new and preserves any existing service user accounts, and uses these accounts when configuring Hadoop services. Service user account creation applies to service user accounts on the local operating system and to LDAP/AD accounts.

# <span id="page-5-1"></span>**1.1.4. Enable NTP on the Cluster and on the Browser Host**

The clocks of all the nodes in your cluster and the machine that runs the browser through which you access the Ambari Web interface must be able to synchronize with each other.

To install the NTP service and ensure it's ensure it's started on boot, run the following commands on each host:

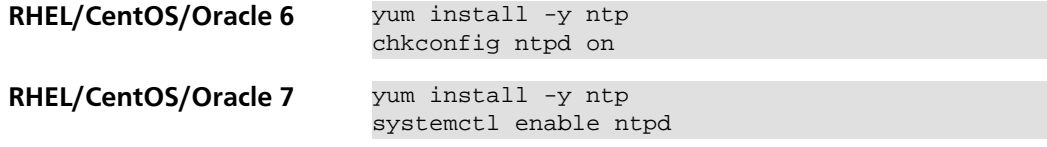

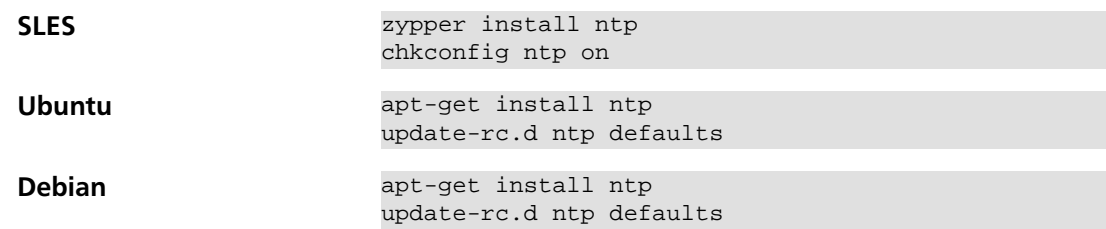

# <span id="page-6-0"></span>**1.1.5. Check DNS and NSCD**

All hosts in your system must be configured for both forward and and reverse DNS.

If you are unable to configure DNS in this way, you should edit the /etc/hosts file on every host in your cluster to contain the IP address and Fully Qualified Domain Name of each of your hosts. The following instructions are provided as an overview and cover a basic network setup for generic Linux hosts. Different versions and flavors of Linux might require slightly different commands and procedures. Please refer to the documentation for the operating system(s) deployed in your environment.

Hadoop relies heavily on DNS, and as such performs many DNS lookups during normal operation. To reduce the load on your DNS infrastructure, it's highly recommended to use the Name Service Caching Daemon (NSCD) on cluster nodes running Linux. This daemon will cache host, user, and group lookups and provide better resolution performance, and reduced load on DNS infrastructure.

# **1.1.5.1. Edit the Host File**

1. Using a text editor, open the hosts file on every host in your cluster. For example:

vi /etc/hosts

2. Add a line for each host in your cluster. The line should consist of the IP address and the FQDN. For example:

1.2.3.4 <fully.qualified.domain.name>

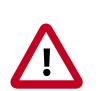

# **Important**

Do **not** remove the following two lines from your hosts file. Removing or editing the following lines may cause various programs that require network functionality to fail.

```
127.0.0.1 localhost.localdomain localhost
```

```
::1 localhost6.localdomain6 localhost6
```
# **1.1.5.2. Set the Hostname**

1. Confirm that the hostname is set by running the following command:

hostname -f

This should return the <fully.qualified.domain.name> you just set.

2. Use the "hostname" command to set the hostname on each host in your cluster. For example:

hostname <fully.qualified.domain.name>

# **1.1.5.3. Edit the Network Configuration File**

1. Using a text editor, open the network configuration file on every host and set the desired network configuration for each host. For example:

vi /etc/sysconfig/network

2. Modify the HOSTNAME property to set the fully qualified domain name.

NETWORKING=yes

```
HOSTNAME=<fully.qualified.domain.name>
```
# <span id="page-7-0"></span>**1.1.6. Configuring iptables**

For Ambari to communicate during setup with the hosts it deploys to and manages, certain ports must be open and available. The easiest way to do this is to temporarily disable iptables, as follows:

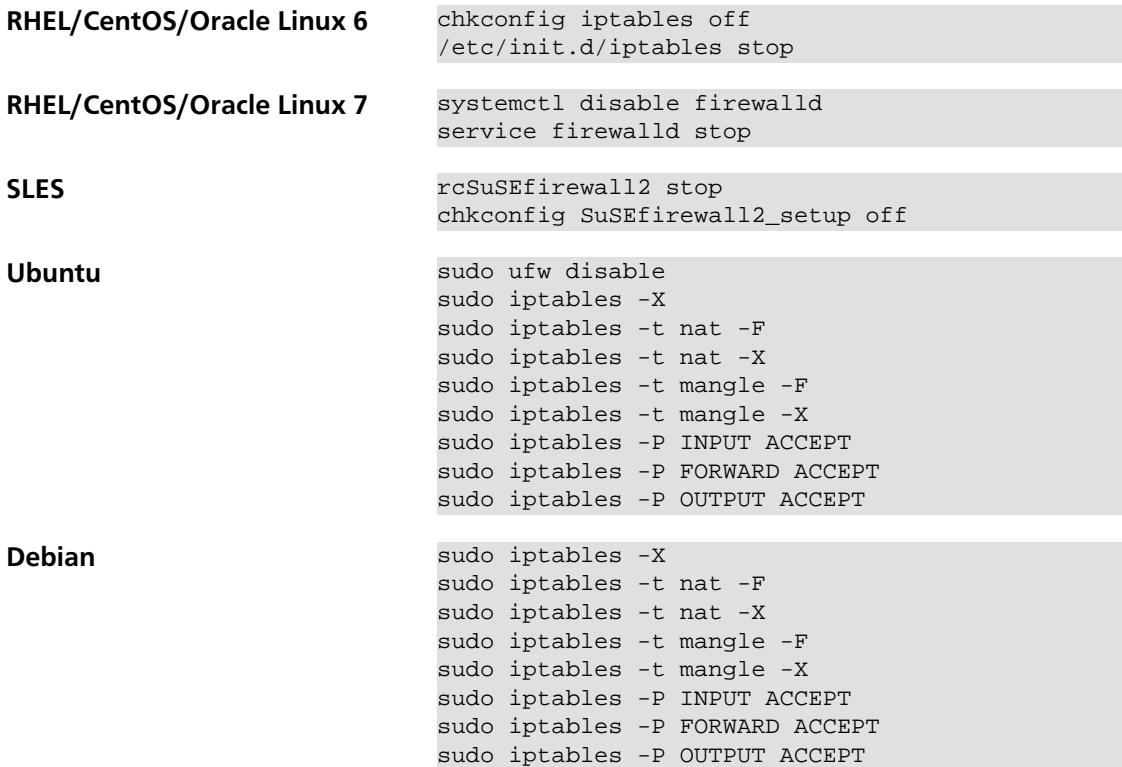

You can restart iptables after setup is complete. If the security protocols in your environment prevent disabling iptables, you can proceed with iptables enabled, if all required ports are open and available.

Ambari checks whether iptables is running during the Ambari Server setup process. If iptables is running, a warning displays, reminding you to check that required ports are open and available. The Host Confirm step in the Cluster Install Wizard also issues a warning for each host that has iptables running.

# <span id="page-8-0"></span>**1.1.7. Disable SELinux and PackageKit and check the umask Value**

1. You must disable SELinux for the Ambari setup to function. On each host in your cluster, enter:

setenforce 0

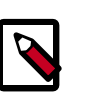

**Note**

To permanently disable SELinux set SELINUX=disabled in /etc/selinux/ config This ensures that SELinux does not turn itself on after you reboot the machine .

2. On an installation host running RHEL/CentOS with PackageKit installed, open /etc/ yum/pluginconf.d/refresh-packagekit.conf using a text editor. Make the following change:

enabled=0

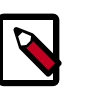

# **Note**

PackageKit is not enabled by default on Debian, SLES, or Ubuntu systems. Unless you have specifically enabled PackageKit, you may skip this step for a Debian, SLES, or Ubuntu installation host.

3. UMASK (User Mask or User file creation MASK) sets the default permissions or base permissions granted when a new file or folder is created on a Linux machine. Most Linux distros set 022 as the default umask value. A umask value of 022 grants read, write, execute permissions of 755 for new files or folders. A umask value of 027 grants read, write, execute permissions of 750 for new files or folders.

Ambari, HDP, and HDF support umask values of 022 (0022 is functionally equivalent), 027 (0027 is functionally equivalent). These values must be set on all hosts.

## **UMASK Examples**:

Setting the umask for your current login session:

umask 0022

Checking your current umask:

umask 0022

Permanently changing the umask for all interactive users:

echo umask 0022 >> /etc/profile

# <span id="page-8-1"></span>**1.2. Download the Ambari Repository**

Follow the instructions in the section for the operating system that runs your installation host.

- **[RHEL/CentOS/Oracle Linux 6](#page-9-0)** [\[6\]](#page-9-0)
- **[RHEL/CentOS/Oracle Linux 7](#page-10-0)** [\[7\]](#page-10-0)
- **[SLES 12](#page-11-0)** [\[8\]](#page-11-0)
- **[SLES 11](#page-12-0)** [\[9\]](#page-12-0)
- **[Ubuntu 14](#page-13-0)** [\[10\]](#page-13-0)
- **[Ubuntu 16](#page-14-0)** [\[11\]](#page-14-0)
- **[Debian 7](#page-15-0)** [\[12\]](#page-15-0)

Use a command line editor to perform each instruction.

# <span id="page-9-0"></span>**1.2.1. RHEL/CentOS/Oracle Linux 6**

On a server host that has Internet access, use a command line editor to perform the following:

**Steps**

- 1. Log in to your host as root.
- 2. Download the Ambari repository file to a directory on your installation host.

```
wget -nv http://public-repo-1.hortonworks.com/ambari/centos6/2.x/updates/2.
6.1.0/ambari.repo -O /etc/yum.repos.d/ambari.repo
```
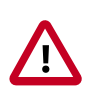

# **Important**

Do not modify the ambari.repo file name. This file is expected to be available on the Ambari Server host during Agent registration.

3. Confirm that the repository is configured by checking the repo list.

yum repolist

You should see values similar to the following for Ambari repositories in the list.

```
repo id status repo name status status status
ambari-2.6.1.0-143 ambari Version - ambari-2.6.1.0-143 12
base 6,696 CentOS-6 - Base 6,696
extras 64
updates CentOS-6 - Updates 974
 repolist: 7,746
```
Version values vary, depending on the installation.

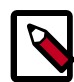

### **Note**

When deploying a cluster having limited or no Internet access, you should provide access to the bits using an alternative method.

Ambari Server by default uses an embedded PostgreSQL database. When you install the Ambari Server, the PostgreSQL packages and dependencies must be available for install. These packages are typically available as part of your Operating System repositories. Please confirm you have the appropriate repositories available for the postgresql-server packages.

#### **Next Step**

- [Install the Ambari Server \[13\]](#page-16-0)
- [Set Up the Ambari Server \[19\]](#page-22-0)

# <span id="page-10-0"></span>**1.2.2. RHEL/CentOS/Oracle Linux 7**

On a server host that has Internet access, use a command line editor to perform the following

#### **Steps**

- 1. Log in to your host as root.
- 2. Download the Ambari repository file to a directory on your installation host.

```
wget -nv http://public-repo-1.hortonworks.com/ambari/centos7/2.x/updates/2.
6.1.0/ambari.repo -O /etc/yum.repos.d/ambari.repo
```
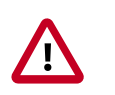

## **Important**

Do not modify the ambari.repo file name. This file is expected to be available on the Ambari Server host during Agent registration.

3. Confirm that the repository is configured by checking the repo list.

yum repolist

You should see values similar to the following for Ambari repositories in the list.

```
repo id repo name 
 status
ambari-2.6.1.0-143 ambari Version - ambari-2.6.1.0-143 12
epel/x86 64 Extra Packages for Enterprise Linux 7 - x86 64 11,387
ol7_UEKR4/x86_64 Latest Unbreakable Enterprise Kernel Release 4
for Oracle Linux 7Server (x86_64) 295<br>ol7_latest/x86_64 0racle Linux 7Server Latest (x86_64)
                         Oracle Linux 7Server Latest (x86_64)
 18,642
puppetlabs-deps/x86_64 Puppet Labs Dependencies El 7 - x86_64 17
puppetlabs-products/x86_64 Puppet Labs Products El 7 - x86_64 
 225
 repolist: 30,578
```
Version values vary, depending on the installation.

**Note**

When deploying a cluster having limited or no Internet access, you should provide access to the bits using an alternative method.

Ambari Server by default uses an embedded PostgreSQL database. When you install the Ambari Server, the PostgreSQL packages and dependencies must be available for install. These packages are typically available as part of your Operating System repositories. Please confirm you have the appropriate repositories available for the postgresql-server packages.

### **Next Step**

- [Install the Ambari Server \[13\]](#page-16-0)
- [Set Up the Ambari Server \[19\]](#page-22-0)

# <span id="page-11-0"></span>**1.2.3. SLES 12**

On a server host that has Internet access, use a command line editor to perform the following:

#### **Steps**

- 1. Log in to your host as root.
- 2. Download the Ambari repository file to a directory on your installation host.

```
wget -nv http://public-repo-1.hortonworks.com/ambari/sles12/2.x/updates/2.6.
1.0/ambari.repo -O /etc/zypp/repos.d/ambari.repo
```
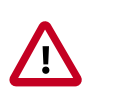

## **Important**

Do not modify the ambari.repo file name. This file is expected to be available on the Ambari Server host during Agent registration.

3. Confirm the downloaded repository is configured by checking the repo list.

zypper repos

You should see the Ambari repositories in the list.

```
# | Alias | Name
 Enabled | Refresh
                               -++++++++---------+--------
1 | ambari-2.6.1.0-143 | ambari Version - ambari-2.6.1.0-143 | Yes 
 | No
2 | http-demeter.uni | SUSE-Linux-Enterprise-Software
    -regensburg.de-c997c8f9 | -Development-Kit-12-SP1 12.1.1-1.57 | Yes 
   | Yes
3 | opensuse | OpenSuse | OpenSuse | Yes
   | Yes
```
Version values vary, depending on the installation.

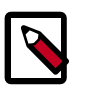

## **Note**

When deploying a cluster having limited or no Internet access, you should provide access to the bits using an alternative method.

Ambari Server by default uses an embedded PostgreSQL database. When you install the Ambari Server, the PostgreSQL packages and dependencies must be available for install. These packages are typically available as part of your Operating System repositories. Please confirm you have the appropriate repositories available for the postgresql-server packages.

### **Next Step**

- [Install the Ambari Server \[13\]](#page-16-0)
- [Set Up the Ambari Server \[19\]](#page-22-0)

# <span id="page-12-0"></span>**1.2.4. SLES 11**

On a server host that has Internet access, use a command line editor to perform the following

#### **Steps**

- 1. Log in to your host as root.
- 2. Download the Ambari repository file to a directory on your installation host.

```
wget -nv http://public-repo-1.hortonworks.com/ambari/suse11/2.x/updates/2.6.
1.0/ambari.repo -O /etc/zypp/repos.d/ambari.repo
```
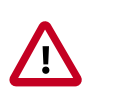

## **Important**

Do not modify the ambari.repo file name. This file is expected to be available on the Ambari Server host during Agent registration.

3. Confirm the downloaded repository is configured by checking the repo list.

zypper repos

You should see the Ambari repositories in the list.

```
# | Alias | Name |
 Enabled | Refresh
                                      --+--------------------------+--------------------------------------
+---------+--------
1 | ambari-2.6.1.0-143 | ambari Version - ambari-2.6.1.0-143 | Yes 
 | No
2 | http-demeter.uni |SUSE-Linux-Enterprise-Software
     -regensburg.de-c997c8f9 | -Development-Kit-11-SP3 12.1.1-1.57 | Yes 
    | Yes
3 | opensuse | OpenSuse | OpenSuse | Yes
   | Yes
```
Version values vary, depending on the installation.

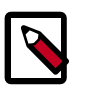

## **Note**

When deploying a cluster having limited or no Internet access, you should provide access to the bits using an alternative method.

Ambari Server by default uses an embedded PostgreSQL database. When you install the Ambari Server, the PostgreSQL packages and dependencies must be available for install. These packages are typically available as part of your Operating System repositories. Please confirm you have the appropriate repositories available for the postgresql-server packages.

### **Next Step**

- [Install the Ambari Server \[13\]](#page-16-0)
- [Set Up the Ambari Server \[19\]](#page-22-0)

# <span id="page-13-0"></span>**1.2.5. Ubuntu 14**

On a server host that has Internet access, use a command line editor to perform the following:

#### **Steps**

- 1. Log in to your host as root.
- 2. Download the Ambari repository file to a directory on your installation host.

```
wget -O /etc/apt/sources.list.d/ambari.list http://public-repo-1.
hortonworks.com/ambari/ubuntu14/2.x/updates/2.6.1.0/ambari.list
```
apt-key adv --recv-keys --keyserver keyserver.ubuntu.com B9733A7A07513CAD

apt-get update

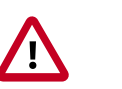

## **Important**

Do not modify the ambari. list file name. This file is expected to be available on the Ambari Server host during Agent registration.

3. Confirm that Ambari packages downloaded successfully by checking the package name list.

```
apt-cache showpkg ambari-server
apt-cache showpkg ambari-agent
apt-cache showpkg ambari-metrics-assembly
```
You should see the Ambari packages in the list.

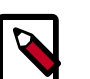

# **Note**

When deploying a cluster having limited or no Internet access, you should provide access to the bits using an alternative method.

Ambari Server by default uses an embedded PostgreSQL database. When you install the Ambari Server, the PostgreSQL packages and dependencies must be available for install. These packages are typically available as part of your Operating System repositories. Please confirm you have the appropriate repositories available for the postgresql-server packages.

#### **Next Step**

- [Install the Ambari Server \[13\]](#page-16-0)
- [Set Up the Ambari Server \[19\]](#page-22-0)

# <span id="page-14-0"></span>**1.2.6. Ubuntu 16**

On a server host that has Internet access, use a command line editor to perform the following:

**Steps**

- 1. Log in to your host as root.
- 2. Download the Ambari repository file to a directory on your installation host.

```
wget -O /etc/apt/sources.list.d/ambari.list http://public-repo-1.
hortonworks.com/ambari/ubuntu16/2.x/updates/2.6.1.0/ambari.list
```

```
apt-key adv --recv-keys --keyserver keyserver.ubuntu.com B9733A7A07513CAD
```
apt-get update

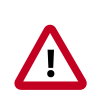

# **Important**

Do not modify the ambari. list file name. This file is expected to be available on the Ambari Server host during Agent registration.

3. Confirm that Ambari packages downloaded successfully by checking the package name list.

apt-cache showpkg ambari-server apt-cache showpkg ambari-agent apt-cache showpkg ambari-metrics-assembly

You should see the Ambari packages in the list.

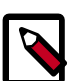

## **Note**

When deploying a cluster having limited or no Internet access, you should provide access to the bits using an alternative method.

Ambari Server by default uses an embedded PostgreSQL database. When you install the Ambari Server, the PostgreSQL packages and dependencies must be available for install. These packages are typically available as part of your Operating System repositories. Please confirm you have the appropriate repositories available for the postgresql-server packages.

### **Next Step**

- [Install the Ambari Server \[13\]](#page-16-0)
- [Set Up the Ambari Server \[19\]](#page-22-0)

### **More Information**

[Using a Local Repository](https://docs.hortonworks.com/HDPDocuments/Ambari-2.6.1.0/bk_ambari-installation/content/ch_using-local-repos.html)

# <span id="page-15-0"></span>**1.2.7. Debian 7**

On a server host that has Internet access, use a command line editor to perform the following:

### **Steps**

- 1. Log in to your host as root.
- 2. Download the Ambari repository file to a directory on your installation host.

```
wget -O /etc/apt/sources.list.d/ambari.list http://public-repo-1.
hortonworks.com/ambari/debian7/2.x/updates/2.6.1.0/ambari.list
```

```
apt-key adv --recv-keys --keyserver keyserver.ubuntu.com B9733A7A07513CAD
```
apt-get update

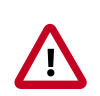

# **Important**

Do not modify the ambari. list file name. This file is expected to be available on the Ambari Server host during Agent registration.

3. Confirm that Ambari packages downloaded successfully by checking the package name list.

apt-cache showpkg ambari-server apt-cache showpkg ambari-agent apt-cache showpkg ambari-metrics-assembly

You should see the Ambari packages in the list.

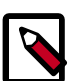

# **Note**

When deploying a cluster having limited or no Internet access, you should provide access to the bits using an alternative method.

Ambari Server by default uses an embedded PostgreSQL database. When you install the Ambari Server, the PostgreSQL packages and dependencies must be available for install. These packages are typically available as part of your Operating System repositories. Please confirm you have the appropriate repositories available for the postgresql-server packages.

## **Next Step**

- [Install the Ambari Server \[13\]](#page-16-0)
- [Set Up the Ambari Server \[19\]](#page-22-0)

# <span id="page-16-0"></span>**1.3. Install the Ambari Server**

Follow the instructions in the section for the operating system that runs your installation host.

- **[RHEL/CentOS/Oracle Linux 6](#page-16-1)** [\[13\]](#page-16-1)
- **[RHEL/CentOS/Oracle Linux 7](#page-17-0)** [\[14\]](#page-17-0)
- **[SLES 12](#page-18-0)** [\[15\]](#page-18-0)
- **[SLES 11](#page-19-0)** [\[16\]](#page-19-0)
- **[Ubuntu 14](#page-20-0)** [\[17\]](#page-20-0)
- **[Ubuntu 16](#page-21-0)** [\[18\]](#page-21-0)
- **[Debian 7](#page-21-1)** [\[18\]](#page-21-1)

Use a command line editor to perform each instruction.

# <span id="page-16-1"></span>**1.3.1. RHEL/CentOS/Oracle Linux 6**

On a server host that has Internet access, use a command line editor to perform the following:

### **Steps**

1. Install the Ambari bits. This also installs the default PostgreSQL Ambari database.

```
yum install ambari-server
```
2. Enter **y** when prompted to confirm transaction and dependency checks.

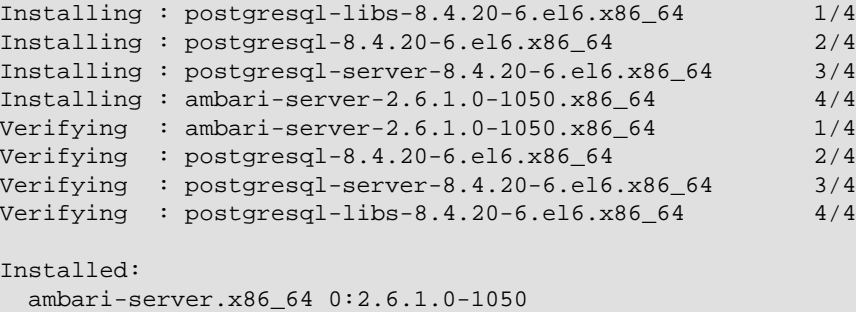

```
Dependency Installed:
 postgresql.x86_64 0:8.4.20-6.el6 
 postgresql-libs.x86_64 0:8.4.20-6.el6 
 postgresql-server.x86_64 0:8.4.20-6.el6
 Complete!
```
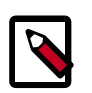

Accept the warning about trusting the Hortonworks GPG Key. That key will be automatically downloaded and used to validate packages from Hortonworks. You will see the following message:

```
Importing GPG key 0x07513CAD: Userid: "Jenkins (HDP
Builds) <jenkin@hortonworks.com>" From : http://
s3.amazonaws.com/dev.hortonworks.com/ambari/centos6/RPM-
GPG-KEY/RPM-GPG-KEY-Jenkins
```
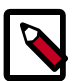

# **Note**

When deploying a cluster having limited or no Internet access, you should provide access to the bits using an alternative method.

Ambari Server by default uses an embedded PostgreSQL database. When you install the Ambari Server, the PostgreSQL packages and dependencies must be available for install. These packages are typically available as part of your Operating System repositories. Please confirm you have the appropriate repositories available for the postgresql-server packages.

### **Next Step**

[Set Up the Ambari Server \[19\]](#page-22-0)

# <span id="page-17-0"></span>**1.3.2. RHEL/CentOS/Oracle Linux 7**

On a server host that has Internet access, use a command line editor to perform the following

#### **Steps**

1. Install the Ambari bits. This also installs the default PostgreSQL Ambari database.

```
yum install ambari-server
```
2. Enter **y** when prompted to confirm transaction and dependency checks.

```
Installing : postgresql-libs-9.2.18-1.el7.x86_64 1/4
Installing : postgresql-9.2.18-1.el7.x86_64 2/4
Installing : postgresql-server-9.2.18-1.el7.x86_64 3/4
Installing : ambari-server-2.6.1.0-1050.x86_64 4/4
Verifying : ambari-server-2.6.1.0-1050.x86_64 1/4
Verifying : postgresql-9.2.18-1.el7.x86_64 2/4
```

```
Verifying : postgress1-server-9.2.18-1.el7.x86_64 3/4
Verifying : postgresql-libs-9.2.18-1.el7.x86_64 4/4
Installed:
  ambari-server.x86_64 0:2.6.1.0-1050
Dependency Installed:
 postgresql.x86_64 0:9.2.18-1.el7 
 postgresql-libs.x86_64 0:9.2.18-1.el7 
 postgresql-server.x86_64 0:9.2.18-1.el7
Complete!
```
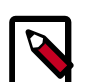

Accept the warning about trusting the Hortonworks GPG Key. That key will be automatically downloaded and used to validate packages from Hortonworks. You will see the following message:

```
Importing GPG key 0x07513CAD: Userid: "Jenkins (HDP
Builds) <jenkin@hortonworks.com>" From : http://
s3.amazonaws.com/dev.hortonworks.com/ambari/centos6/RPM-
GPG-KEY/RPM-GPG-KEY-Jenkins
```
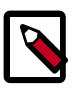

## **Note**

When deploying a cluster having limited or no Internet access, you should provide access to the bits using an alternative method.

Ambari Server by default uses an embedded PostgreSQL database. When you install the Ambari Server, the PostgreSQL packages and dependencies must be available for install. These packages are typically available as part of your Operating System repositories. Please confirm you have the appropriate repositories available for the postgresql-server packages.

### **Next Step**

[Set Up the Ambari Server \[19\]](#page-22-0)

# <span id="page-18-0"></span>**1.3.3. SLES 12**

On a server host that has Internet access, use a command line editor to perform the following:

### **Steps**

1. Install the Ambari bits. This also installs the default PostgreSQL Ambari database.

zypper install ambari-server

2. Enter **y** when prompted to confirm transaction and dependency checks.

```
 Retrieving package postgresql-libs-8.3.5-1.12.x86_64 (1/4), 172.0 KiB (571.
0 KiB unpacked)
Retrieving: postgresql-libs-8.3.5-1.12.x86_64.rpm [done (47.3 KiB/s)]
Installing: postgresql-libs-8.3.5-1.12 [done]
Retrieving package postgresql-8.3.5-1.12.x86_64 (2/4), 1.0 MiB (4.2 MiB
 unpacked)
Retrieving: postgresql-8.3.5-1.12.x86_64.rpm [done (148.8 KiB/s)]
Installing: postgresql-8.3.5-1.12 [done]
Retrieving package postgresql-server-8.3.5-1.12.x86_64 (3/4), 3.0 MiB (12.6
 MiB unpacked)
Retrieving: postgresql-server-8.3.5-1.12.x86_64.rpm [done (452.5 KiB/s)]
Installing: postgresql-server-8.3.5-1.12 [done]
Updating etc/sysconfig/postgresql...
Retrieving package ambari-server-2.6.1.0-143.noarch (4/4), 99.0 MiB (126.3
 MiB unpacked)
Retrieving: ambari-server-2.6.1.0-143.noarch.rpm [done (3.0 MiB/s)]
Installing: ambari-server-2.6.1.0-143 [done]
 ambari-server 0:off 1:off 2:off 3:on 4:off 5:on 6:off
```
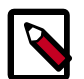

When deploying a cluster having limited or no Internet access, you should provide access to the bits using an alternative method.

Ambari Server by default uses an embedded PostgreSQL database. When you install the Ambari Server, the PostgreSQL packages and dependencies must be available for install. These packages are typically available as part of your Operating System repositories. Please confirm you have the appropriate repositories available for the postgresql-server packages.

## **Next Step**

[Set Up the Ambari Server \[19\]](#page-22-0)

# <span id="page-19-0"></span>**1.3.4. SLES 11**

On a server host that has Internet access, use a command line editor to perform the following

### **Steps**

1. Install the Ambari bits. This also installs the default PostgreSQL Ambari database.

zypper install ambari-server

2. Enter **y** when prompted to to confirm transaction and dependency checks.

```
 Retrieving package postgresql-libs-8.3.5-1.12.x86_64 (1/4), 172.0 KiB (571.
0 KiB unpacked)
Retrieving: postgresql-libs-8.3.5-1.12.x86_64.rpm [done (47.3 KiB/s)]
Installing: postgresql-libs-8.3.5-1.12 [done]
Retrieving package postgresql-8.3.5-1.12.x86_64 (2/4), 1.0 MiB (4.2 MiB
 unpacked)
Retrieving: postgresql-8.3.5-1.12.x86_64.rpm [done (148.8 KiB/s)]
Installing: postgresql-8.3.5-1.12 [done]
Retrieving package postgresql-server-8.3.5-1.12.x86_64 (3/4), 3.0 MiB (12.6
 MiB unpacked)
Retrieving: postgresql-server-8.3.5-1.12.x86_64.rpm [done (452.5 KiB/s)]
Installing: postgresql-server-8.3.5-1.12 [done]
Updating etc/sysconfig/postgresql...
Retrieving package ambari-server-2.6.1.0-143.noarch (4/4), 99.0 MiB (126.3
 MiB unpacked)
Retrieving: ambari-server-2.6.1.0-143.noarch.rpm [done (3.0 MiB/s)]
Installing: ambari-server-2.6.1.0-143 [done]
ambari-server 0:off 1:off 2:off 3:on 4:off 5:on 6:off
```
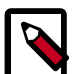

When deploying a cluster having limited or no Internet access, you should provide access to the bits using an alternative method.

Ambari Server by default uses an embedded PostgreSQL database. When you install the Ambari Server, the PostgreSQL packages and dependencies must be available for install. These packages are typically available as part of your Operating System repositories. Please confirm you have the appropriate repositories available for the postgresql-server packages.

### **Next Step**

[Set Up the Ambari Server \[19\]](#page-22-0)

# <span id="page-20-0"></span>**1.3.5. Ubuntu 14**

On a server host that has Internet access, use a command line editor to perform the following:

#### **Steps**

1. Install the Ambari bits. This also installs the default PostgreSQL Ambari database.

```
apt-get install ambari-server
```
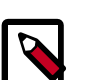

## **Note**

When deploying a cluster having limited or no Internet access, you should provide access to the bits using an alternative method.

Ambari Server by default uses an embedded PostgreSQL database. When you install the Ambari Server, the PostgreSQL packages and dependencies must be available for install. These packages are typically available as part of your Operating System repositories. Please confirm you have the appropriate repositories available for the postgresql-server packages.

## **Next Step**

[Set Up the Ambari Server \[19\]](#page-22-0)

# <span id="page-21-0"></span>**1.3.6. Ubuntu 16**

On a server host that has Internet access, use a command line editor to perform the following:

### **Steps**

1. Install the Ambari bits. This also installs the default PostgreSQL Ambari database.

apt-get install ambari-server

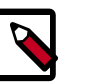

## **Note**

When deploying a cluster having limited or no Internet access, you should provide access to the bits using an alternative method.

Ambari Server by default uses an embedded PostgreSQL database. When you install the Ambari Server, the PostgreSQL packages and dependencies must be available for install. These packages are typically available as part of your Operating System repositories. Please confirm you have the appropriate repositories available for the postgresql-server packages.

## **Next Step**

[Set Up the Ambari Server \[19\]](#page-22-0)

# <span id="page-21-1"></span>**1.3.7. Debian 7**

On a server host that has Internet access, use a command line editor to perform the following:

## **Steps**

1. Install the Ambari bits. This also installs the default PostgreSQL Ambari database.

```
apt-get install ambari-server
```
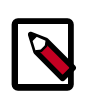

# **Note**

When deploying a cluster having limited or no Internet access, you should provide access to the bits using an alternative method.

Ambari Server by default uses an embedded PostgreSQL database. When you install the Ambari Server, the PostgreSQL packages and dependencies must be available for install. These packages are typically available as part of your Operating System repositories. Please confirm you have the appropriate repositories available for the postgresql-server packages.

## **Next Step**

[Set Up the Ambari Server \[19\]](#page-22-0)

# <span id="page-22-0"></span>**1.4. Set Up the Ambari Server**

Before starting the Ambari Server, you **must** set up the Ambari Server. Setup configures Ambari to talk to the Ambari database, installs the JDK and allows you to customize the user account the Ambari Server daemon will run as. The

ambari-server setup

command manages the setup process. Run the following command on the Ambari server host to start the setup process. You may also append Setup Options to the command.

ambari-server setup

Respond to the setup prompt:

- 1. If you have *not* temporarily disabled SELinux, you may get a warning. Accept the default (**y**), and continue.
- 2. By default, Ambari Server runs under root. Accept the default **(n)** at the Customize user account for ambari-server daemon prompt, to proceed as root. If you want to create a different user to run the Ambari Server, or to assign a previously created user, select **y** at the Customize user account for ambari-server daemon prompt, then provide a user name.
- 3. If you have not temporarily disabled iptables you may get a warning. Enter **y** to continue.
- 4. Select a JDK version to download. Enter 1 to download Oracle JDK 1.8. Alternatively, you can choose to enter a Custom JDK. If you choose Custom JDK, you must manually install the JDK on all hosts and specify the Java Home path.

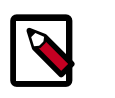

# **Note**

JDK support depends entirely on your choice of Stack versions. By default, Ambari Server setup downloads and installs Oracle JDK 1.8 and the accompanying Java Cryptography Extension (JCE) Policy Files.

- 5. Accept the Oracle JDK license when prompted. You must accept this license to download the necessary JDK from Oracle. The JDK is installed during the deploy phase.
- 6. Review the GPL license agreement when prompted. To explicitly enable Ambari to download and install LZO data compression libraries, you must answer **y**. If you enter **n**, Ambari will not automatically install LZO on any new host in the cluster. In this case, you must ensure LZO is installed and configured appropriately. Without LZO being installed and configured, data compressed with LZO will not be readable. If you do not want Ambari to automatically download and install LZO, you must confirm your choice to proceed.
- 7. Select **n** at Enter advanced database configuration to use the default, embedded PostgreSQL database for Ambari. The default PostgreSQL database name is ambari. The default user name and password are ambari/bigdata. Otherwise, to use an existing PostgreSQL, MySQL/MariaDB or Oracle database with Ambari, select **y**.
	- If you are using an existing PostgreSQL, MySQL/MariaDB, or Oracle database instance, use one of the following prompts:

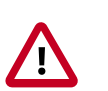

# **Important**

You must prepare an existing database instance, before running setup and entering advanced database configuration.

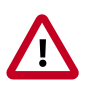

# **Important**

Using the **Microsoft SQL Server** or **SQL Anywhere** database options are not supported.

• To use an existing Oracle instance, and select your own database name, user name, and password for that database, enter **2**.

Select the database you want to use and provide any information requested at the prompts, including host name, port, Service Name or SID, user name, and password.

• To use an existing MySQL/MariaDB database, and select your own database name, user name, and password for that database, enter **3**.

Select the database you want to use and provide any information requested at the prompts, including host name, port, database name, user name, and password.

• To use an existing PostgreSQL database, and select your own database name, user name, and password for that database, enter **4**.

Select the database you want to use and provide any information requested at the prompts, including host name, port, database name, user name, and password.

- 8. At Proceed with configuring remote database connection properties [y/n] choose **y**.
- 9. Setup completes.

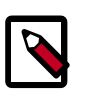

## **Note**

If your host accesses the Internet through a proxy server, you must configure Ambari Server to use this proxy server.

# <span id="page-23-0"></span>**1.4.1. Setup Options**

The following options are frequently used for Ambari Server setup.

**-j (or --java-home)** Specifies the JAVA\_HOME path to use on the Ambari Server and all hosts in the cluster. By default when you do not specify this option, Ambari Server setup downloads the Oracle JDK 1.8 binary and accompanying Java Cryptography Extension (JCE) Policy Files to /var/ lib/ambari-server/resources. Ambari Server then installs the JDK to /usr/jdk64.

> Use this option when you plan to use a JDK other than the default Oracle JDK 1.8. If you are using an alternate

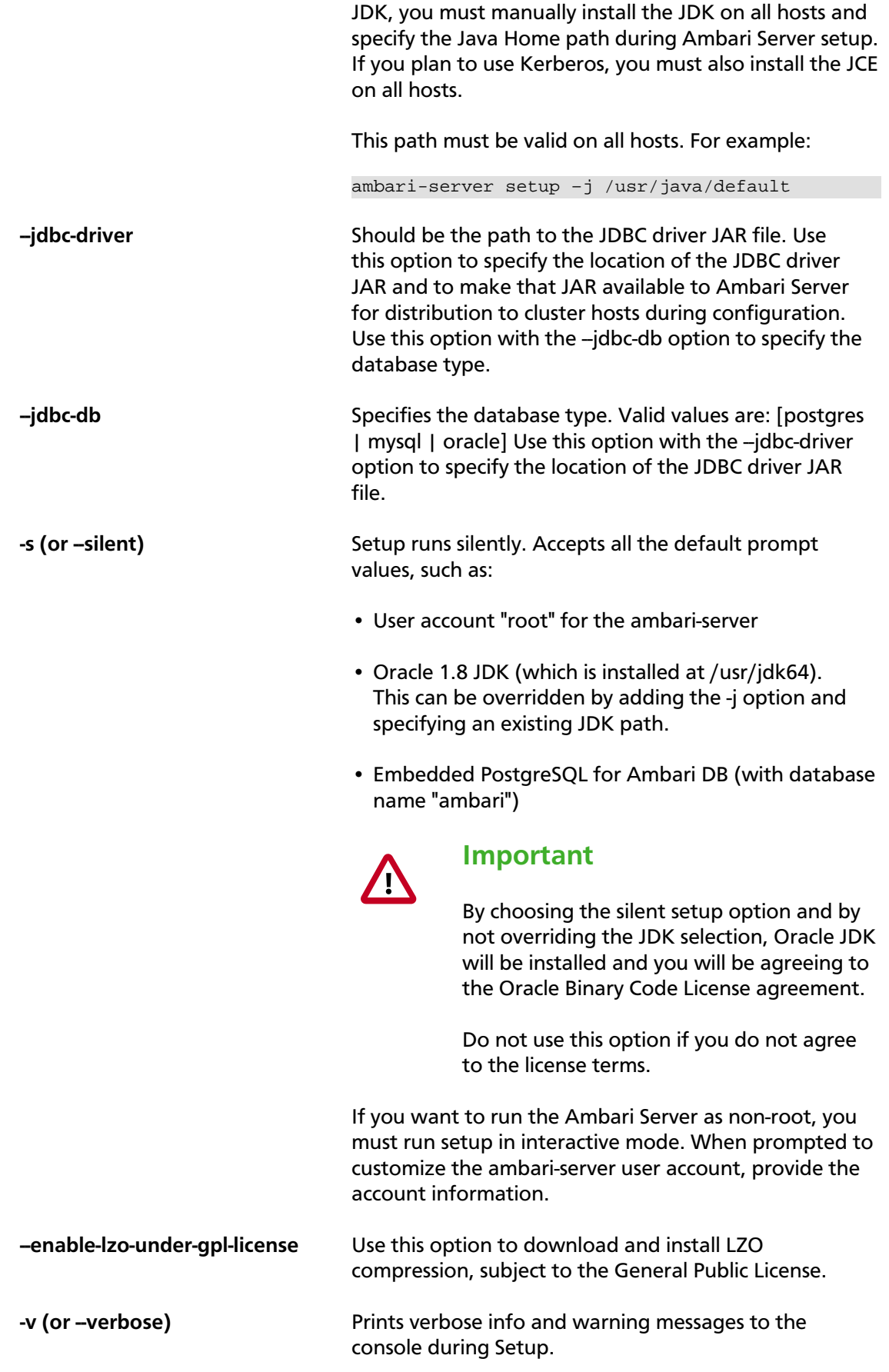

**-g (or --debug)** Prints debug info to the console during Setup.

# <span id="page-25-0"></span>**1.5. Start the Ambari Server**

• Run the following command on the Ambari Server host:

ambari-server start

• To check the Ambari Server processes:

ambari-server status

• To stop the Ambari Server:

ambari-server stop

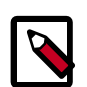

# **Note**

If you plan to use an existing database instance for Hive or for Oozie, you must prepare to use an existing database **before** installing your Hadoop cluster.

On Ambari Server start, Ambari runs a database consistency check looking for issues. If any issues are found, Ambari Server **start will abort** and display the following message: DB configs consistency check failed. Ambari writes more details about database consistency check results to the/var/log/ambari-server/ambari-server-checkdatabase.log file.

You can force Ambari Server to start by skipping this check with the following option:

ambari-server start --skip-database-check

If you have database issues, by choosing to skip this check, **do not make any changes to your cluster topology or perform a cluster upgrade until you correct the database consistency issues**. Please contact Hortonworks Support and provide the ambariserver-check-database.log output for assistance.

# <span id="page-26-0"></span>**2. Deploying an HDP Cluster Using Ambari**

To install and configure an HDP cluster for use with HDF's stream analytics capabilities, perform the following steps.

- 1. [Installing an HDP Cluster \[23\]](#page-26-1)
- 2. [Customizing Druid Services \[24\]](#page-27-0)
- 3. [Configure Superset \[24\]](#page-27-1)
- 4. [Deploy the Cluster Services \[25\]](#page-28-0)
- 5. [Access the Stream Insight Superset UI \[26\]](#page-29-0)

# <span id="page-26-1"></span>**2.1. Installing an HDP Cluster**

## **About This Task**

Before you install an HDF cluster that includes SAM, you must have an existing HDP cluster with Druid installed.

## **Steps**

1. Log in to the Apache Ambari UI and start the **Cluster Installation** wizard.

The default Ambari user name and password are admin and admin.

2. In the **Select Version** page of the wizard, remove all base URLs that do not apply to your operating system.

Change the HDP Base URL to the URL appropriate for your operating system, provided in the [HDF Release Notes.](https://docs.hortonworks.com/HDPDocuments/HDF3/HDF-3.1.1/bk_release-notes/content/ch_hdf_relnotes.html#repo-location)

- 3. In the **Choose Services** page, select which of the following services you need to run an HDF cluster with full SAM capabilities. You may further customize as required by your use case and operational objectives.
	- HDFS
	- YARN + MapReduce2
	- ZooKeeper
	- Ambari Infra
	- Ambari Metrics
	- SmartSense
	- Druid
- 4. On the **Assign Masters** screen, distribute master services using the deployment diagram available in the *Deployment Index*.
- 5. On the **Assign Slaves and Clients** screen, distribute slave services using the deployment image as a guide.

### **More Information**

[Ambari Installation for HDP](https://docs.hortonworks.com/HDPDocuments/Ambari-2.6.1.0/bk_ambari-installation/content/index.html)

# <span id="page-27-0"></span>**2.2. Customizing Druid Services**

### **About This Task**

After creating a databases for the Druid and Superset store, configure the Druid and Superset services to use the database store.

### **Steps**

- 1. On the **Customize Services** page of the Cluster Installation wizard, navigate to the **META DATA STORAGE CONFIG** section of the Druid tab:
	- a. Select a database for the Metadata Storage type for both Druid and Superset.
	- b. Add user druid and the password you created for Druid. Add user superset and the password you created for superset.
	- c. Set Metadata Storage host name to the fully qualified domain name (FQDN) of the node running your database server.
	- d. Set the Metadata Storage port. The default ports are:
		- MySQL 3306
		- Postgres 5432
	- e. Set Database hostname to the FQDN of the node running your database server.
- 2. Set the **SECRET\_KEY** value to encrypt sensitive properties.

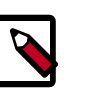

# **Note**

You can find additional configuration information about HDP services in the [Ambari Installation for HDP](https://docs.hortonworks.com/HDPDocuments/Ambari-2.6.1.0/bk_ambari-installation/content/index.html).

# <span id="page-27-1"></span>**2.3. Configure Superset**

### **About This Task**

Configure Superset, the data exploration and visualization UI platform.

**Steps**

1. Provide values for required fields.

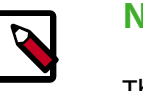

**Note**

The password is used to log into the SuperSet UI. You should NOT use special characters in the password due to a bug.

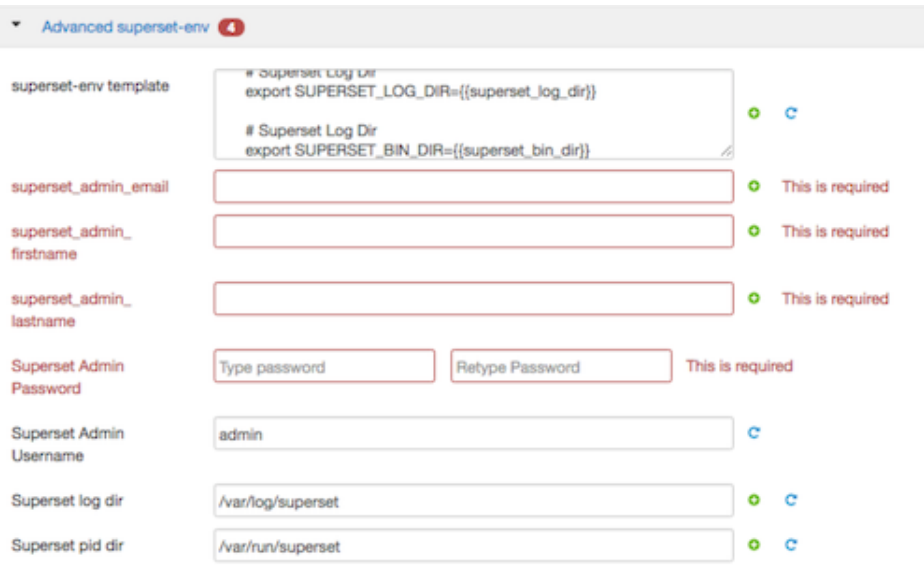

- 2. To use the Superset visualization that integrates with MapBox, perform the following steps:
	- a. Create an account at [MapBox.](https://www.mapbox.com/)
	- b. In MapBox, create a token for API access, but leave all the defaults for token creation.

You are given a token API key.

c. Enter that token API key in MAPBOX\_API\_KEY field in section **Advanced druidsuperset**:

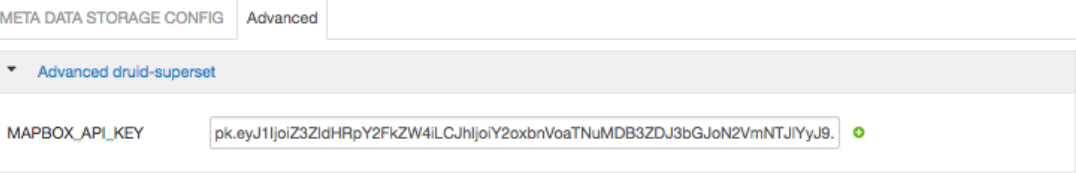

# <span id="page-28-0"></span>**2.4. Deploy the Cluster Services**

Complete the **Cluster Install** wizard and deploy all the services. If the Druid services do not start, verify that the Druid metadata storage settings are correct. After correcting, click **Start All** (not Restart).

After successfully starting Druid services, you should see something like the following:

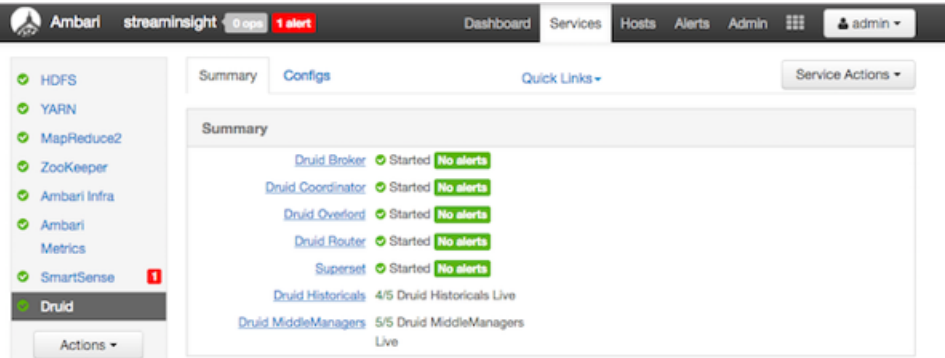

# <span id="page-29-0"></span>**2.5. Access the Stream Insight Superset UI**

### **About This Task**

As part of the install, Superset is configured with the Druid cluster that was installed as part of Ambari. To verify installation and access the UI.

### **Steps**

1. Select the Druid Service in Ambari and under the Quick Links menu, choose **Superset** to navigate to the Stream Insight UI.

The default user account is admin; the password is what you configured for the Superset service.

- 2. Click **Sources** > **Druid Clusters**.
- 3. You should see a Druid cluster already configured:

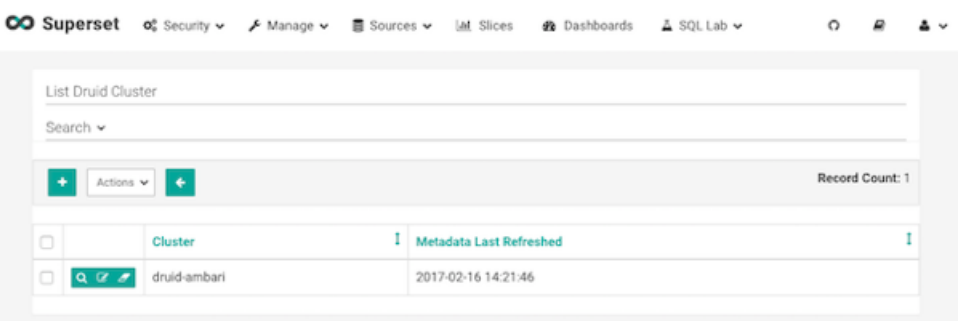

4. After a Druid cluster is set up, you can import all of the data sources or cubes associated with that cluster by clicking **Sources** > **Refresh Druid Metadata**.

If you have a streaming application that pushes data into data sources, the refresh operation imports all data sources within the Druid cluster:

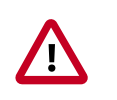

## **Important**

Whenever you add new data sources to Druid, perform the **Refresh Druid Metadata** action.

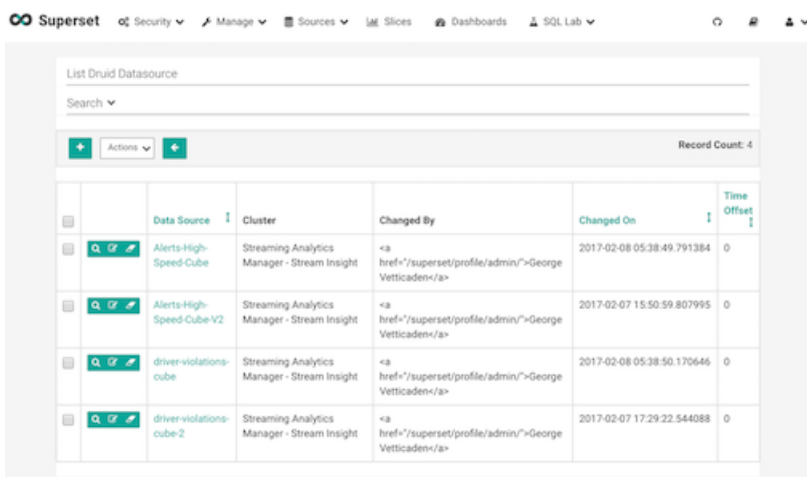

# <span id="page-31-0"></span>**3. Installing the HDF Management Pack**

## **About This Task**

A management pack (mpack) bundles service definitions, stack definitions, and stack addon service definitions so they do not need to be included with the Ambari core functionality and can be updated in between major releases.

### **Steps**

- 1. Download the Hortonworks HDF management pack. You can find the download location for your operating system in the *HDF Release Notes*.
- 2. Copy the bundle to  $/\text{tmp}$  on the node where you installed Ambari.
- 3. Install the management pack:

```
ambari-server install-mpack \
--mpack=/tmp/hdf-ambari-mpack-<version>.tar.gz \
--verbose
```
4. Restart the Ambari server:

ambari-server restart

### **More Information**

[HDF Release Notes](https://docs.hortonworks.com/HDPDocuments/HDF3/HDF-3.1.1/bk_release-notes/content/ch_hdf_relnotes.html#repo-location)

# <span id="page-32-0"></span>**4. Update the HDF Base URL**

# **About This Task**

Adding the base URL tells Ambari where to look for the HDF repository. This step is necessary when you are using an existing Ambari instance, already managing an HDP cluster, to install and manage an HDF cluster.

## **Steps**

- 1. From the Ambari menu, click the **admin** drop-down in the top right of your Ambari Dashboard view. Then select **Manage Ambari**.
- 2. From the **Clusters** view on the left, click **Versions**, and then click the **HDP version** link.
- 3. Configure the HDF Base URL to the base URL appropriate for your operating system. Find the HDF Base URLs in the [HDF Release Notes](https://docs.hortonworks.com/HDPDocuments/HDF3/HDF-3.1.1/bk_release-notes/content/ch_hdf_relnotes.html#repo-location).
- 4. Click **Save**.

# <span id="page-33-0"></span>**5. Add HDF Services to an HDP Cluster**

## **About This Task**

You can use the HDF management pack and Ambari to add HDF services to an HDP cluster.

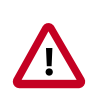

## **Important**

You cannot install SAM and Schema Registry for HDF 3.1 on an HDP 2.6.4 cluster, and you cannot upgrade these services from a previous HDP cluster.

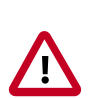

## **Important**

You cannot upgrade your HDF Storm and Kafka versions if they exist on an HDP cluster.

### **Steps**

1. If you are installing HDF services on an existing HDP Cluster, on the Ambari home page, click the button **Actions** and select **+ Add Service**.

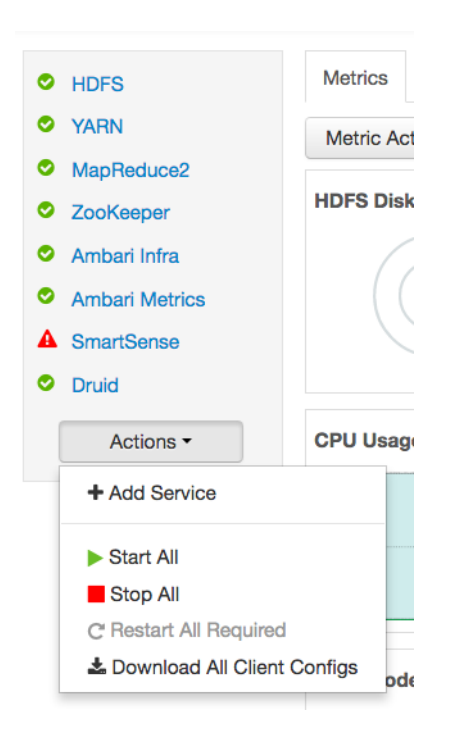

- 2. Chose select the HDF Services (NiFi and NiFi Registry) you want to install.
- 3. On the Assign Masters screen, distribute master services using the preceding deployment diagram of the Stream Processing cluster.
- 4. On the Assign Slaves and Clients screen, distribute slave services using the deployment diagram of the Stream Processing cluster.

# <span id="page-34-0"></span>**6. Configure HDF Components**

You can customize your Hortonworks DataFlow (HDF) component configurations either during or after installation. During installation, you customize HDF component configurations in the **Customize Services** page of the installation wizard. After installation, you can navigate to Services > Configs in the Ambari dashboard.

- [Configure NiFi \[31\]](#page-34-1)
- [Configure NiFi for Atlas Integration \[31\]](#page-34-2)
- [Configure Kafka \[33\]](#page-36-0)
- [Configure Storm \[33\]](#page-36-1)
- [Configure Log Search \[33\]](#page-36-2)
- [Deploy the Cluster Services \[34\]](#page-37-0)
- [Access the UI for Deployed Services \[34\]](#page-37-1)

# <span id="page-34-1"></span>**6.1. Configure NiFi**

## **About This Task**

You use the **NiFi** tab in the **Customize Services** step to configure Apache NiFi. Generally, you can accept the defaults during initial installation. However, there are some settings that you must set before proceeding.

## **Steps**

1. From **Advanced-nifi-ambari-config**, specify the **Encrypt Configuration Master Key Passwords**.

This password is used when you generate the master key for sensitive properties encryption in the NiFi properties file when it is written to disk. It must contain at least 12 characters.

2. From **Advanced-nifi-ambari-config**, provide the **Sensitive property values encryption password**.

This is the password used when you encrypt any sensitive property values that are configured in processors. For enhanced security, it should contain at least 10 characters.

# <span id="page-34-2"></span>**6.2. Configure NiFi for Atlas Integration**

## **About This Task**

You can integrate NiFi with Apache Atlas to take advantage of robust dataset and application lineage support. You do this by configuring the NiFi ReportLineageToAtlas Reporting Task once you have NiFi configured and running.

## **Before You Begin**

If NiFi is installed on an HDP cluster, you must be running HDP 2.6.4. If NiFi is installed on an HDF cluster managed by a separate Ambari instance, you must be running HDP 2.6.1 or later, and Apache Atlas 0.8.0 or later.

### **Steps**

- 1. From the Global Menu located in NiFi's upper right corner, select **Controller Services** and click the **Reporting Tasks** tab.
- 2. Click the **Add** (+) icon to launch the **Add Reporting Task** dialog.
- 3. Select ReportLineageToAtlas and click **Add**.
- 4. Click the **Edit** icon to launch the **Configure Reporting Task** dialog. The following Properties are required:
	- Atlas URLs a comma-separated list of Atlas Server URLs. Once you have started reporting, you cannot modify an existing Reporting Task to add a new Atlas Server. When you need to add a new Atlas Server, you must create a new reporting task.
	- Atlas Authentication Method Specifies how to authenticate the Reporting Task to the Atlas Server. Basic authentication is the default.
	- NiFi URL for Atlas Specifies the NiFi cluster URL
	- NiFi Lineage Strategy Specifies the level of granularity for your NiFi dataflow reporting to Atlas. Once you have started reporting, you should not switch between simple and complete lineage reporting strategies.
	- Provenance Record Start Position Specifies where in the Provenance Events stream the Reporting Task should start.
	- Provenance Record Batch Size Specifies how many records you want to send in a single batch
	- Create Atlas Configuration File If enabled, the atlas-applicationproperties file and the Atlas Configuration Directory are automatically created when the Reporting Task starts.
	- Kafka Security Protocol Specifies the protocol used to communicate with Kafka brokers to send Atlas hook notification messages. This value should match Kafka's security.protocol property value.

### **Result**

Once you have ReportLineageToAtlas up and running, you may view dataset level lineage graphs in the Atlas UI.

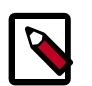

# **Note**

The default time interval for the Reporting Task to start sending data to an Atlas Server is 5 minutes so do not expect to see immediate lineage graphs. You can change the default time interval in the Reporting Task property configuration.

### **More Information**

For complete information, see the help included with the Reporting Task.

# <span id="page-36-0"></span>**6.3. Configure Kafka**

### **About This Task**

You can configure Apache Kafka from the **Kafka** tab in the **Customize Services** step.

#### **Steps**

- 1. For your initial installation, accept the default values set by Apache Ambari.
- 2. If Ambari prompts you with Some configurations need your attention before you can proceed, review the list of properties and provide the required information.
- 3. Review the *Apache Kafka Component Guide* for information about configuring Apache Storm to meet your operational objectives.

#### **More Information**

[Configuring Kafka for Production Environments](https://docs.hortonworks.com/HDPDocuments/HDP2/HDP-2.6.4/bk_kafka-component-guide/content/ch_configuring_kafka.html)

# <span id="page-36-1"></span>**6.4. Configure Storm**

### **About This Task**

You can configure Storm from the **Storm** tab in the **Customize Services** step.

**Steps**

- 1. For your initial installation, accept the default values set by Ambari.
- 2. If Ambari prompts you with:

Some configurations need your attention before you can proceed.

Review the list of properties and provide the required information.

3. Review the *Apache Storm Component Guide* for information about configuring storm to meet your operational objectives.

### **More Information**

[Configuring Storm for Production Environments](https://docs.hortonworks.com/HDPDocuments/HDP2/HDP-2.6.4/bk_storm-component-guide/content/ch_storm-configure.html)

# <span id="page-36-2"></span>**6.5. Configure Log Search**

**About This Task**

To ensure that you can view logs in the new SAM Log Search, you can manually review and adjust Log Search Settings for storm\_worker and storm\_worker\_event.

### **Steps**

- 1. From the left-hand navigation pane, select **Log Search | Configs**.
- 2. Manually set the Log Feeder Log Levels Filter for storm\_worker and storm\_worker\_event to include **Info**, **Debug**, and **Trace**.

# <span id="page-37-0"></span>**6.6. Deploy the Cluster Services**

After you finish the wizard and deploy the cluster, some services might fail to start. If this is the case, you can start those services individually by launching them from the Ambari dashboard Services pane.

### **Steps**

- 1. From Ambari's left-hand **Services** pane, click the service you want.
- 2. From the **Quick Links** drop-down, select the UI option.
- 3. Find links for the SAM UI under **Streaming Analytics Manager** and for the Schema Registry UI under **Registry.**

### **Result**

The UI for your HDF service opens in a new window.

# <span id="page-37-1"></span>**6.7. Access the UI for Deployed Services**

## **About This Task**

Once you have deployed your Ambari-managed cluster, you can launch the UI for any of the services from Ambari.

## **Steps**

- 1. From Ambari's left-hand **Services** pane, click the service you want.
- 2. From the **Quick Links** drop-down, select the UI option.
- 3. Find links for the SAM UI under **Streaming Analytics Manager** and for the Schema Registry UI under **Registry.**

## **Result**

The UI for your HDF service opens in a new window.

# <span id="page-38-0"></span>**7. Configuring Schema Registry and SAM for High Availability**

## **About This Task**

You can configure Schema Registry and SAM for high availability.

## **Steps for Configuring SAM for HA**

- 1. Install two or more instances of SAM on unique nodes.
- 2. From the **Services** pane, select **Streaming Analytics Manager** and click the **Configs** tab.
- 3. In the **Jar Storage Type** drop down, select **HDFS** or **Database**.

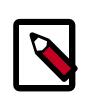

## **Note**

If you are using a MySQL database, ensure that you make adjustments to the database configuration as well. max\_allowed\_packet must be greater than the maximum file size of any custom processor or user defined function that will be uploaded.

## **Steps for Configuring Schema Registry for HA**

- 1. Install two or more instances of Schema Registry on unique nodes.
- 2. From the **Services** pane, select **Schema Registry** and click the **Configs** tab.
- 3. In the **Jar Storage Type** drop down, select **HDFS**.

# <span id="page-39-0"></span>**8. Install the Storm Ambari View**

## **About This Task**

The Storm Ambari view provides you a number of different troubleshooting and debugging tools.

**Steps**

- 1. From the **admin** drop-down, select **Manage Ambari**.
- 2. Click the **Views** button.

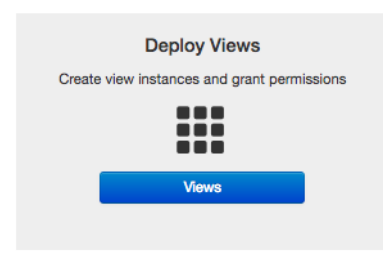

3. From the list of available Views, expand **Storm\_Monitoring** and click **+ Create Instance**.

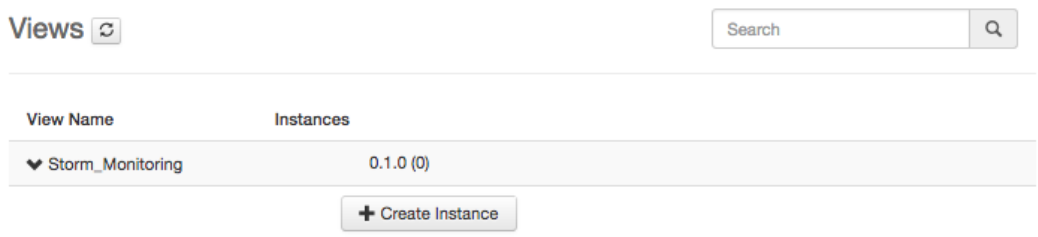

4. Configure the Storm Ambari View.

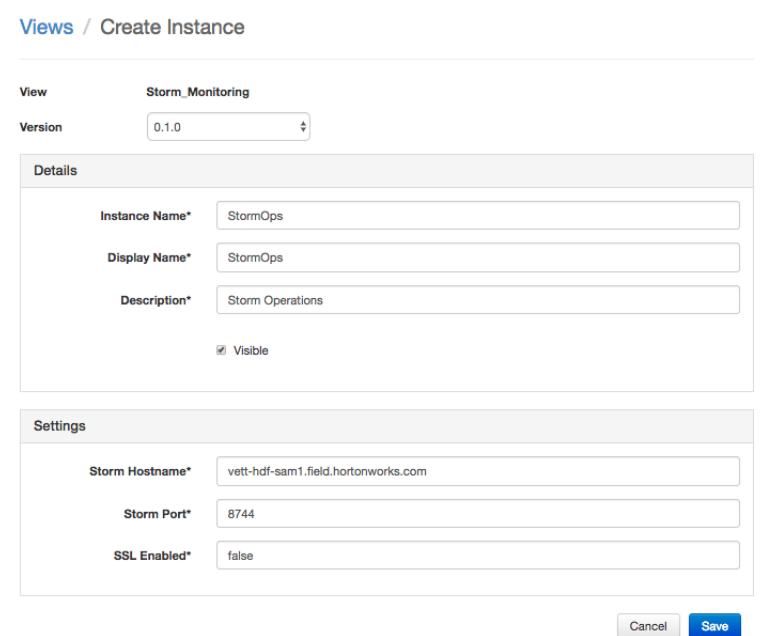

- a. **Instance Name** and **Display Name** may not have an spaces.
- b. The **Storm Hostname** refers to the host where the Storm UI Server is deployed.
- c. The Storm port is the Storm UI port server (keep it as default 8744 if you have not changed it).
- d. Click **Save**.

## **Result**

After saving it, you should see a menu item for the Storm Ambari View.

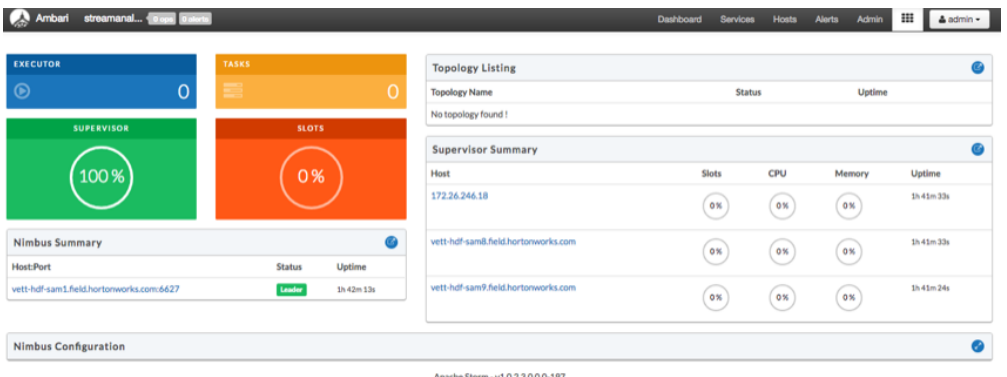

# <span id="page-41-0"></span>**9. Using a Local Repository**

If your enterprise clusters have limited outbound Internet access, you should consider using a local repository, which enables you to benefit from more governance and better installation performance. You can also use a local repository for routine postinstallation cluster operations such as service start and restart operations. Using a local repository includes obtaining public repositories, setting up the repository using either no internet access or limited internet access, and preparing the Apache Ambari repository configuration file to use your new local repository.

- Obtain Public Repositories from the [HDF Release Notes](https://dev.hortonworks.com.s3.amazonaws.com/HDPDocuments/HDF3/HDF-3.0.0/bk_release-notes/content/ch_hdf_relnotes.html#repo-location)
- Set up a local repository having:
	- [Setting Up a Local Repository with No Internet Access \[41\]](#page-44-0)
	- [Setting up a Local Repository with Temporary Internet Access \[39\]](#page-42-0)
- [Preparing the Ambari Repository Configuration File to Use the Local Repository \[43\]](#page-46-0)

# <span id="page-41-1"></span>**9.1. Setting Up a Local Repository**

Based on your Internet access, choose one of the following options:

• No Internet Access

This option involves downloading the repository tarball, moving the tarball to the selected mirror server in your cluster, and extracting the tarball to create the repository.

• Temporary Internet Access

This option involves using your temporary Internet access to synchronize (using reposync) the software packages to your selected mirror server to create the repository.

Both options proceed in a similar, straightforward way. Setting up for each option presents some key differences, as described in the following sections:

- [Preparing to Set Up a Local Repository \[38\]](#page-41-2)
- [Setting Up a Local Repository with No Internet Access \[41\]](#page-44-0)
- [Setting up a Local Repository with Temporary Internet Access \[39\]](#page-42-0)

# <span id="page-41-2"></span>**9.1.1. Preparing to Set Up a Local Repository**

Before setting up your local repository, you must have met certain requirements.

- Selected an existing server, in or accessible to the cluster, that runs a supported operating system.
- Enabled network access from all hosts in your cluster to the mirror server.
- Ensured that the mirror server has a package manager installed such as yum (for RHEL, CentOS, or Oracle Linux), zypper (for SLES), or apt-get (for Debian and Ubuntu).
- **Optional:** If your repository has temporary Internet access, and you are using RHEL, CentOS, or Oracle Linux as your OS, installed yum utilities:

yum install yum-utils createrepo

After meeting these requirements, you can take steps to prepare to set up your local repository.

#### **Steps**

- 1. Create an HTTP server:
	- a. On the mirror server, install an HTTP server (such as Apache httpd) using the instructions provided on the Apache community website.
	- b. Activate the server.
	- c. Ensure that any firewall settings allow inbound HTTP access from your cluster nodes to your mirror server.

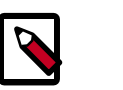

## **Note**

If you are using Amazon EC2, make sure that SELinux is disabled.

- 2. On your mirror server, create a directory for your web server.
	- For example, from a shell window, type:

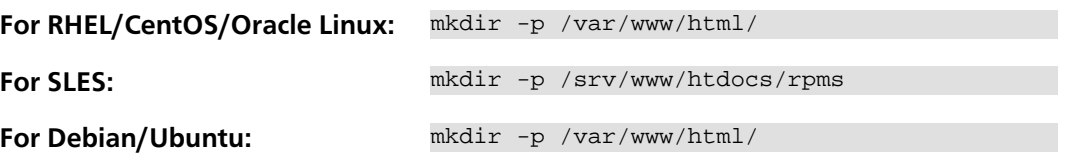

• If you are using a symlink, enable the followsymlinks on your web server.

### **Next Steps**

You next must set up your local repository, either with no Internet access or with temporary Internet access.

### **More Information**

[httpd.apache.org/download.cgi](http://httpd.apache.org/download.cgi)

# <span id="page-42-0"></span>**9.1.2. Setting up a Local Repository with Temporary Internet Access**

### **Prerequisites**

You must have completed the [Getting Started Setting up a Local Repository](#page-41-2) procedure.

**Steps**

- 1. Install the repository configuration files for Ambari and the Stack on the host.
- 2. Confirm repository availability;

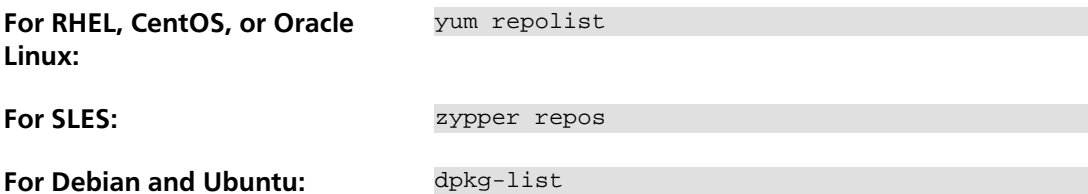

- 3. Synchronize the repository contents to your mirror server:
	- Browse to the web server directory:

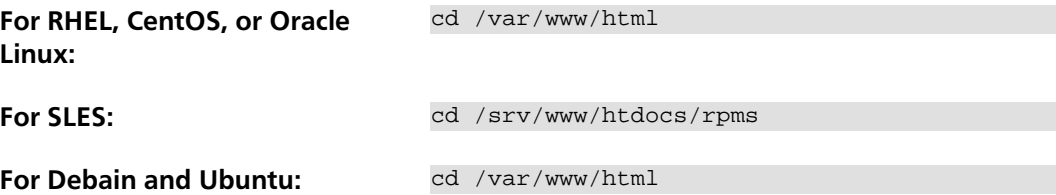

• For Ambari, create the ambari directory and reposync:

mkdir -p ambari/<OS>

cd ambari/<OS>

```
reposync -r Updates-Ambari-2.6.1.0
```
In this syntax, the value of <OS> is centos6, centos7, sles11, sles12, ubuntu14, ubuntu16, or debian7.

• For Hortonworks Data Platform (HDP) stack repositories, create the hdp directory and reposync:

```
 mkdir -p hdp/<OS>
cd hdp/<OS>
reposync -r HDP-<latest.version>
reposync -r HDP-UTILS-<version>
```
• For HDF Stack Repositories, create an hdf directory and reposync.

 mkdir -p hdf/<OS> cd hdf/<OS>

reposync -r HDF-<latest.version>

4. Generate the repository metadata:

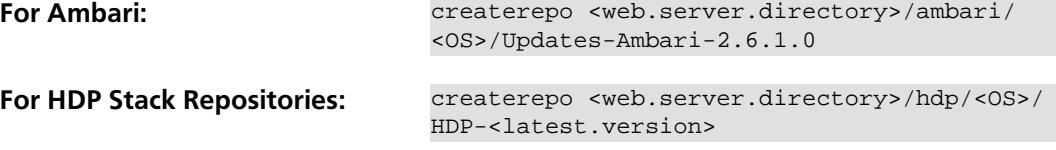

createrepo <web.server.directory>/hdp/<OS>/ HDP-UTILS-<version>

**For HDF Stack Repositories:** createrepo <web.server.directory>/hdf/<OS>/ HDF-<latest.version>

5. Confirm that you can browse to the newly created repository:

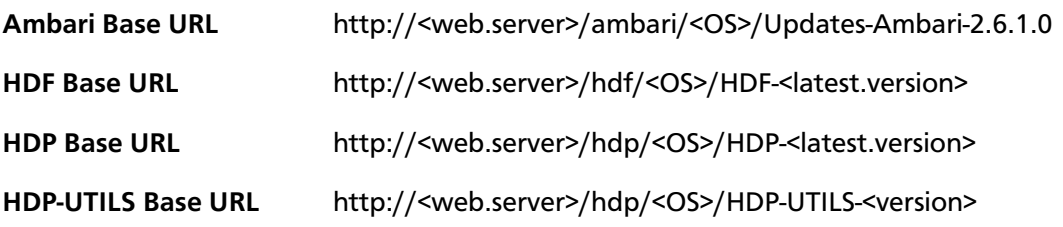

Where:

- <web.server> The FQDN of the web server host
- <version> The Hortonworks stack version number
- <OS> centos6, centos7, sles11, sles12, ubuntu14, ubuntu16, or debian7

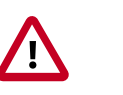

### **Important**

Be sure to record these Base URLs. You will need them when installing Ambari and the Cluster.

- 6. Optional. If you have multiple repositories configured in your environment, deploy the following plug-in on all the nodes in your cluster.
	- a. Install the plug-in.

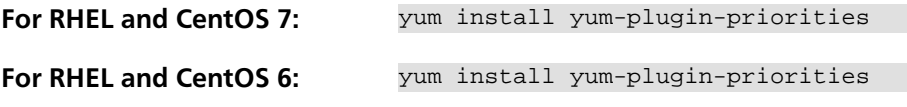

b. Edit the /etc/yum/pluginconf.d/priorities.conf file to add the following:

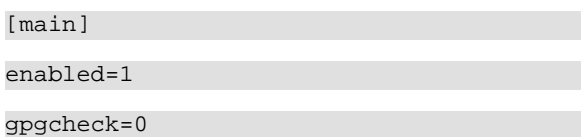

# <span id="page-44-0"></span>**9.1.3. Setting Up a Local Repository with No Internet Access**

### **Prerequisites**

You must have completed the [Getting Started Setting up a Local Repository](#page-41-2) procedure.

### **Steps**

1. Obtain the compressed tape archive file (tarball) for the repository you want to create.

- 2. Copy the repository tarball to the web server directory and uncompress (untar) the archive:
	- a. Browse to the web server directory you created.

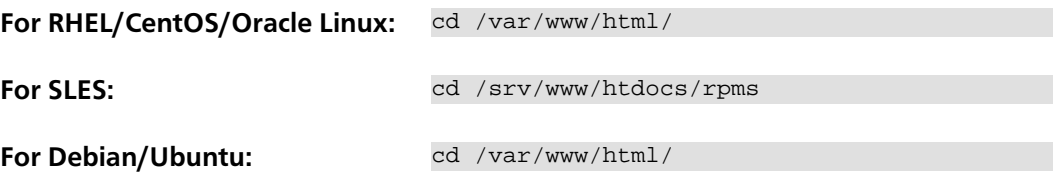

b. Untar the repository tarballs and move the files to the following locations, where <web.server>, <web.server.directory>, <OS>, <version>, and <latest.version> represent the name, home directory, operating system type, version, and most recent release version, respectively:

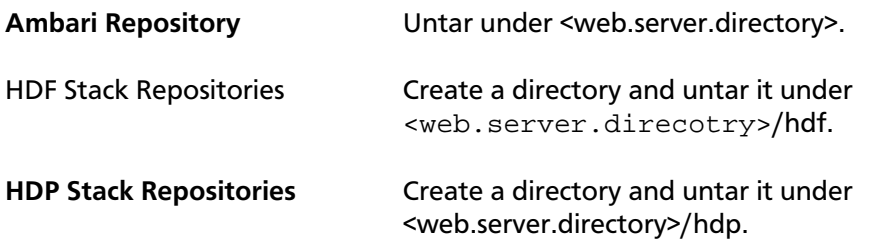

3. Confirm that you can browse to the newly created local repositories, where <web.server>, <web.server.directory>, <OS>, <version>, and <latest.version> represent the name, home directory, operating system type, version, and most recent release version, respectively:

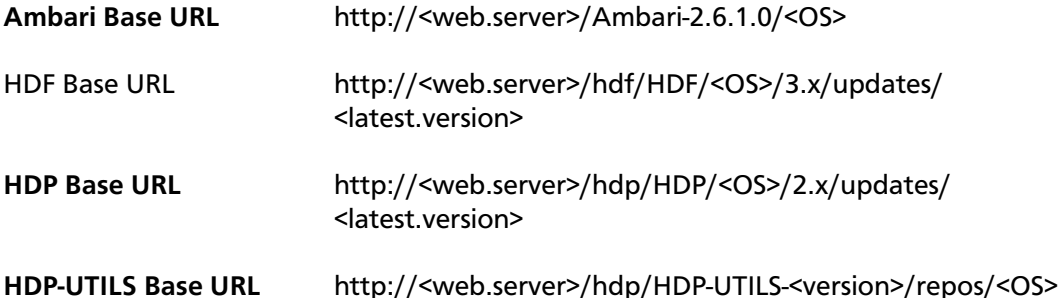

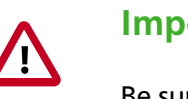

# **Important**

Be sure to record these Base URLs. You will need them when installing Ambari and the cluster.

4. Optional: If you have multiple repositories configured in your environment, deploy the following plug-in on all the nodes in your cluster.

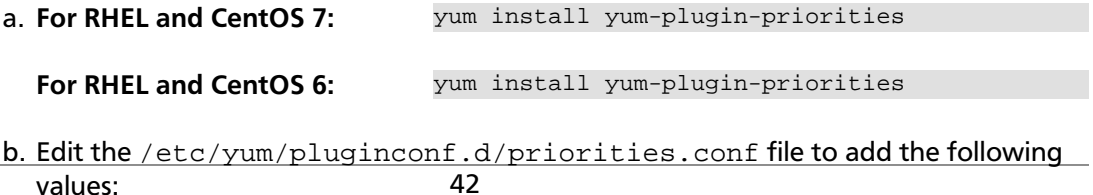

[main]

enabled=1 gpgcheck=0

# <span id="page-46-0"></span>**9.2. Preparing the Ambari Repository Configuration File to Use the Local Repository**

### **Steps**

1. Download the ambari.repo file from the public repository:

http://public-repo-1.hortonworks.com/ambari/<OS>/2.x/updates/2.6.1.0/ambari. repo

In this syntax, <OS> is centos6, centos7, sles11, sles12, ubuntu14, ubuntu16, or debian7.

2. Edit the  $ambari$ .  $repo$  file and replace the Ambari Base URL baseurl obtained when setting up your local repository.

[Updates-Ambari-2.6.1.0]

name=Ambari-2.6.1.0-Updates

baseurl=INSERT-BASE-URL

gpgcheck=1

gpgkey=http://public-repo-1.hortonworks.com/ambari/centos6/RPM-GPG-KEY/RPM-GPG-KEY-Jenkins

enabled=1

priority=1

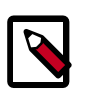

# **Note**

You can disable the GPG check by setting gpgcheck =0. Alternatively, you can keep the check enabled but replace gpgkey with the URL to GPG-KEY in your local repository.

### **Base URL for a Local Repository**

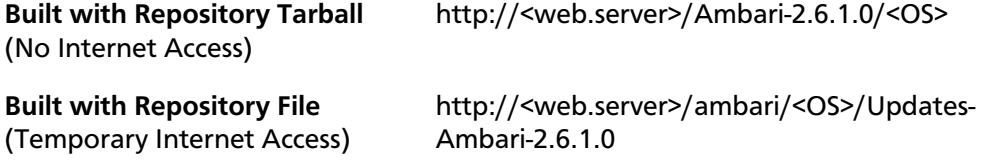

where <web.server> = FQDN of the web server host, and <OS> is centos6, centos7, sles11, sles12, ubuntu12, ubuntu14, or debian7.

3. Place the ambari. repo file on the host you plan to use for the Ambari server:

**For RHEL/CentOS/Oracle Linux:** /etc/yum.repos.d/ambari.repo

**For SLES:** /etc/zypp/repos.d/ambari.repo

**For Debain/Ubuntu:** /etc/apt/sources.list.d/ambari.list

4. Edit the /etc/yum/pluginconf.d/priorities.conf file to add the following values:

[main] enabled=1 gpgcheck=0

# <span id="page-48-0"></span>**10. Navigating the HDF Library**

To navigate the Hortonworks DataFlow (HDF) documentation library, begin by deciding your current goal.

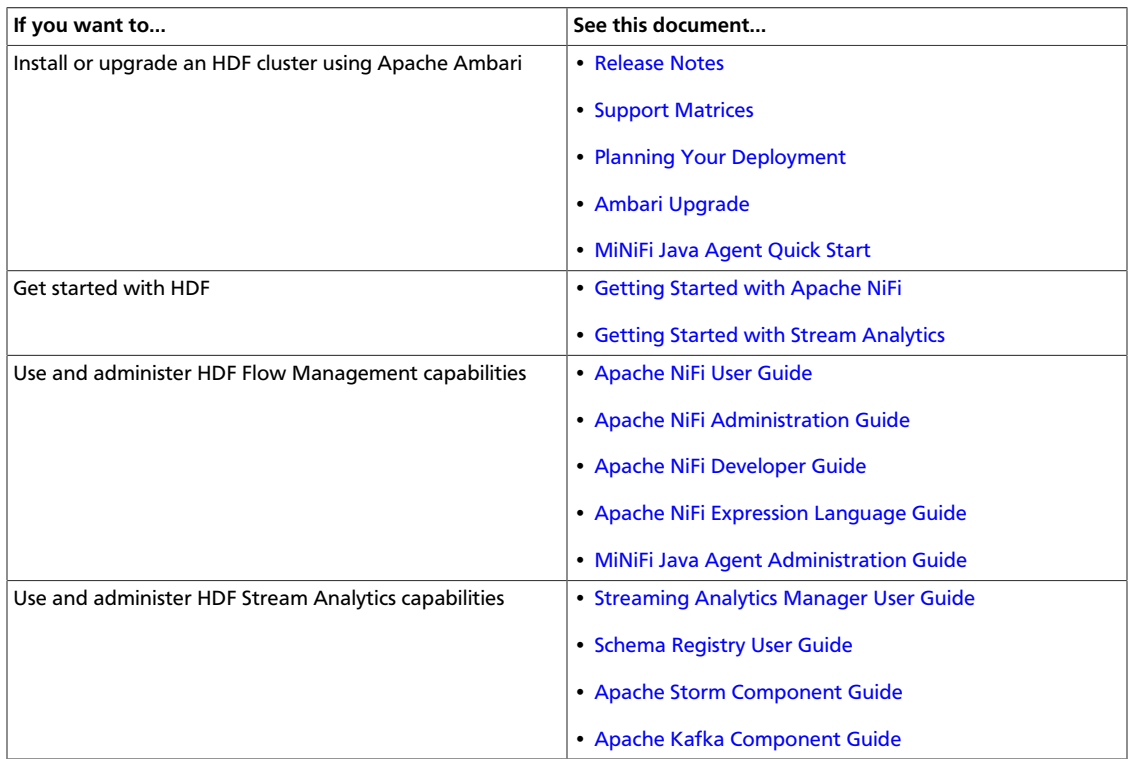